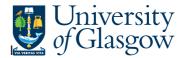

## SOP1 – Sales Order Details Enquiry

In Agresso there is a specific browser enquiry that allows you to check the Sales Order details for any Sales Order that has been raised.

## To open the specific Browser Enquiries:

Select the Reports Tab that can be found depending on how the user's individual menu is set up.

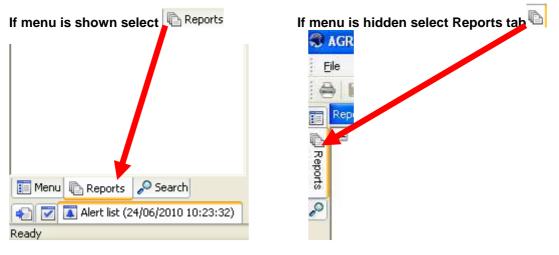

From the reports menu select

Global Reports
 05-Sales Orders
 SOP1-Sales Order Details (double-click to open)

1. The following screen will be displayed:

|   | Column name | Туре | From | То |  |
|---|-------------|------|------|----|--|
| 1 | Ordered By  | like |      |    |  |
| 2 | OrderNo     | like |      |    |  |
| 3 | Costc       | like |      |    |  |
| 4 | Sub-Project | like |      |    |  |

- **2.** Enter the relevant details
- 3. The details will of your result will appear:
- NB: If the results screen produces no value, then either:
- (a) The search criteria is inaccurate; e.g. OrderNo
- (b) There are no results for the particular search

## Agresso SSD Enquiries

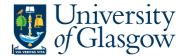

## 4. A list of results should appear:

|    | Order date | NT | NT(T)        | Ordered By | OrderNo | Line<br>Number | CustomerID | CustomerID(T)                             | Account | Costc    | Sub_Project | Product   |
|----|------------|----|--------------|------------|---------|----------------|------------|-------------------------------------------|---------|----------|-------------|-----------|
| 1  | 21/11/2013 | со | Cash Orders  | MOMALLEY   | 41078   | 1              | 613622     | Cash Section - Finance Office             | 41710   | 90201000 | 114564-01   | SALES86   |
| Σ1 |            |    |              |            | 41078   |                |            |                                           |         |          |             |           |
| 3  | 05/03/2015 | CO | Cash Orders  | MOMALLEY   | 47740   | 1              | 613622     | Cash Section - Finance Office             | 41710   | 90201000 | 114564-01   | SALES86   |
| Σ1 |            |    |              |            | 47740   |                |            |                                           |         |          |             |           |
| 5  | 03/12/2009 | CO | Cash Orders  | MOMALLEY   | 80828   | 1              | 613622     | Cash Section - Finance Office             | 41709   | 90205000 | 141742-01   | SALES81   |
| Σ1 |            |    |              |            | 80828   |                |            |                                           |         |          |             |           |
|    | 17/10/2012 | CO | Cash Orders  | EHALDANE   | 95513   | 1              | 613622     | Cash Section - Finance Office             | 41710   | 90201000 | 114564-01   | SALES86   |
| Σ1 |            |    |              |            | 95513   |                |            |                                           |         |          |             |           |
| 9  | 31/07/2009 | SI | Sales Orders | AWILSON    | 7001285 | 1              | 613627     | BEGLEY BROWN FINANCIAL SOLUTIONS LTD      | 4330    | 90203000 | 141746-01   | SALRECSR  |
| Σ1 |            |    |              |            | 7001285 |                |            |                                           |         |          |             |           |
| 11 | 31/03/2010 | SI | Sales Orders | KKENNEDY   | 7007445 | 1              | 614780     | ROYAL SCOTTISH ACADEMY OF MUSIC AND DRAMA | 43301   | 90201000 | 114564-01   | SALES 196 |
| Σ1 |            |    |              |            | 7007445 |                |            |                                           |         |          |             |           |
| 13 | 31/03/2010 | SI | Sales Orders | KKENNEDY   | 7007447 | 1              | 600252     | UNIVERSITY OF DUNDEE                      | 43301   | 90201000 | 114564-01   | SALES 196 |
| Σ1 |            |    |              |            | 7007447 |                |            |                                           |         |          |             |           |
| 15 | 31/03/2010 | SI | Sales Orders | KKENNEDY   | 7007448 | 1              | 600271     | UNIVERSITY OF STRATHCLYDE                 | 43301   | 90201000 | 114564-01   | SALES 196 |
| Σ1 |            |    |              |            | 7007448 |                |            |                                           |         |          |             |           |
| 17 | 31/03/2010 | SI | Sales Orders | KKENNEDY   | 7007450 | 1              | 601024     | UNIVERSITY OF ST ANDREWS                  | 43301   | 90201000 | 114564-01   | SALES 196 |
| Σ1 |            |    |              |            | 7007450 |                |            |                                           |         |          |             |           |
| 19 | 31/03/2010 | SI | Sales Orders | KKENNEDY   | 7007451 | 1              | 601012     | UNIVERSITY OF THE WEST OF SCOTLAND        | 43301   | 90201000 | 114564-01   | SALES 196 |
| Σ1 |            |    |              |            | 7007451 |                |            |                                           |         |          |             |           |
| 21 | 31/03/2010 | SI | Sales Orders | KKENNEDY   | 7007452 | 1              | 600708     | GLASGOW SCHOOL OF ART                     | 43301   | 90201000 | 114564-01   | SALES 196 |
| Σ1 |            |    |              |            | 7007452 |                |            |                                           |         |          |             |           |

- 5. These are the descriptions of the fields:
  - **1.** NTand (T) Order Type
  - 2. Ordered by Person who raised the Sales Order
  - 3. OrderNo Order Number
  - 4. Line Number Line number of order
  - 5. CustID and (T) Indicates the Customer ID number and Name of the Customer.
  - 6. Account The income Account code
  - 7. Costc The Cost centre for the order
  - 8. Sub-Project The Sub-Project code for the order
  - **9.** Product and (T) The Product code used and the description of the product of the order
  - Order Status the Status of the order
    N Still be approved or to be converted into a Sales Order ,
    F- Converted into a Sales Invoice
    C- Closed not converted into a Sales Invoice
  - **11.** Ordered The amount of items to be invoiced. .
  - **12.** Curr Amount This is the total amount for the order before VAT. If Amount is minus the order is a Credit note
  - **13.** Currency This is the currency of the order
  - 14. Tax Code The Tax code of the order
  - **15.** Tax Amount The Amount of Tax on the order
  - **16.** Total The Total amount of the order If Amount is minus the order is a Credit note